## **Editing Your Device**

1. To edit your device, click the 'Edit Device' icon at the top of the information box.

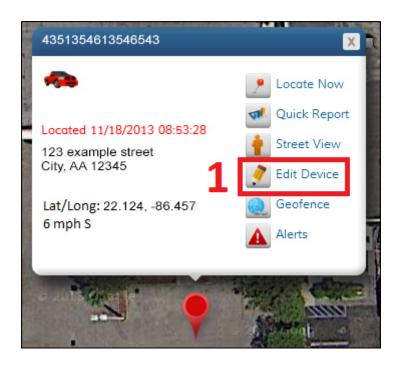

- 2. The 'Edit Device' window will display your device details such as serial number, activation date, subscription expiration date, and last known location. Below your device details are fields you can modify (Device Name, License Plate, Current Odometer, VIN).
- 3. When you are finished modifying the fields, click the 'Save' button.
- 4. If you would like to cancel your changes, click the 'Cancel' button. Note: You may need to scroll down to see these buttons.
- 5. To change your avatar, click the 'Change Avatar' button. You can now select a new avatar from the list, or upload your own. (Please note, your uploaded avatar must be smaller than 2 MB).

## Edit Device 2

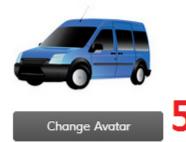

Serial #: SP212079942256 Activated: 08/07/2012

Subscription Expires: 08/07/2016

Last Known Location: 3083 Nw 84th Ave, Doral, Florida, United States, 33122

25.802050, -80.332830

Asterisk \* indicates a required field

| Device Name      | *    |       |
|------------------|------|-------|
| License Plate    |      | 33333 |
| Current Odometer |      | 1     |
| VIN <b>4</b>     | 3    | 1     |
| Cancel           | Save |       |